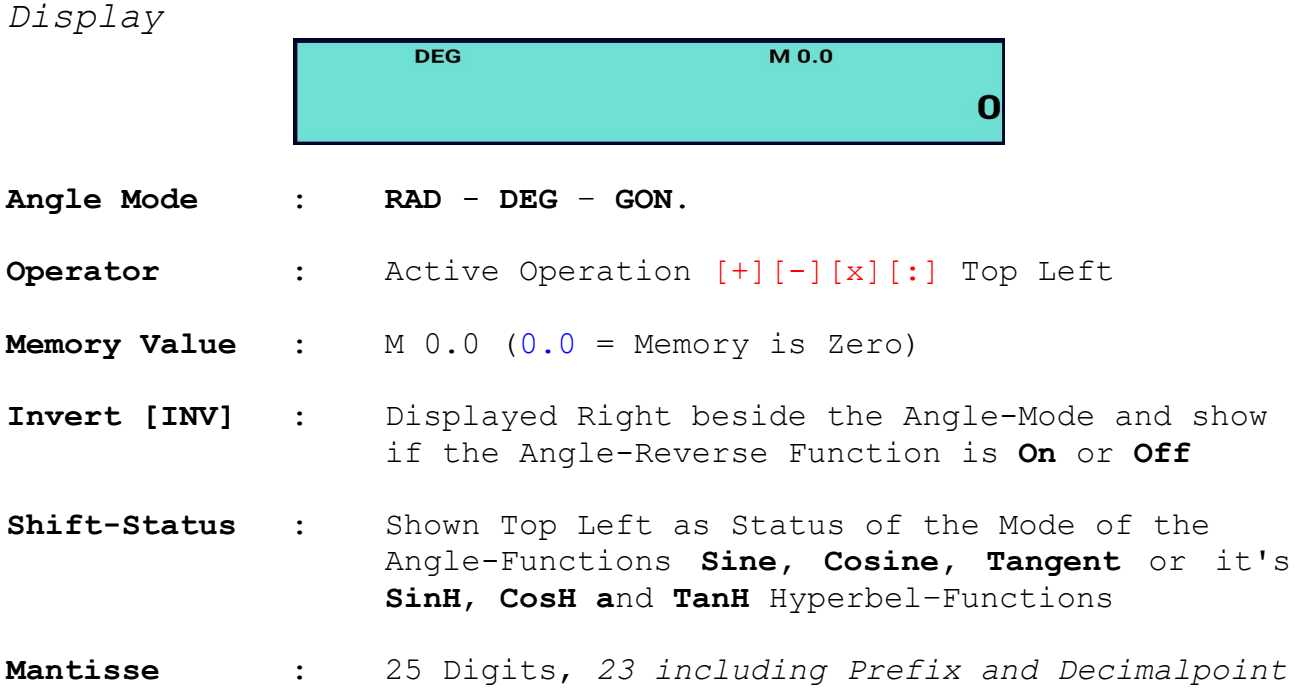

# *Function-Buttons*

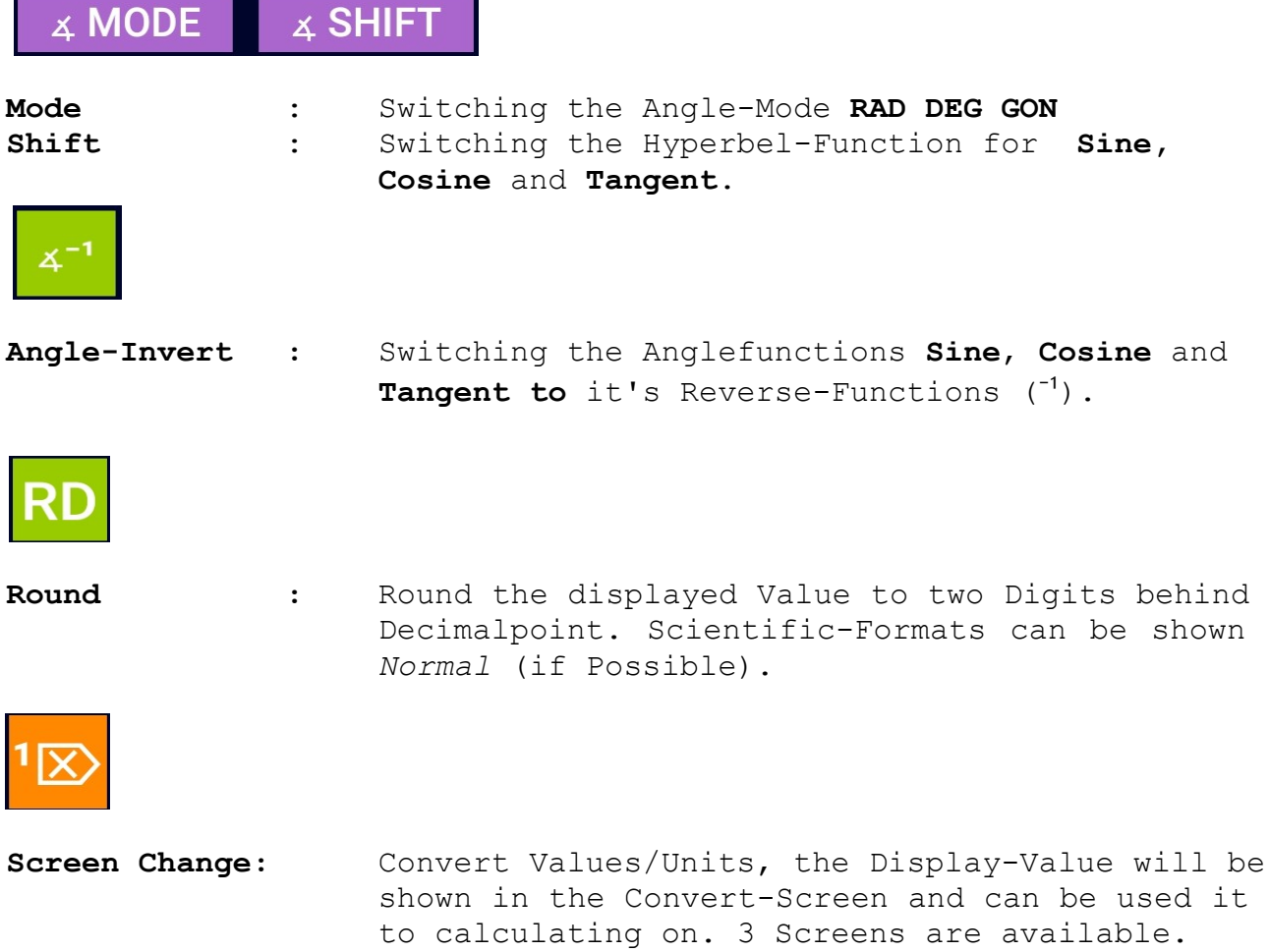

÷

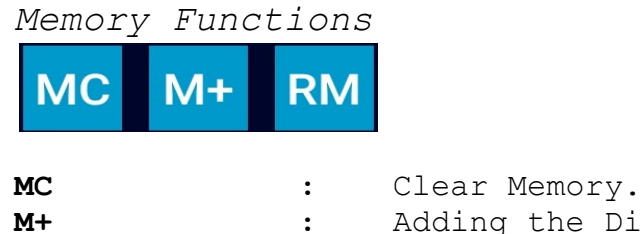

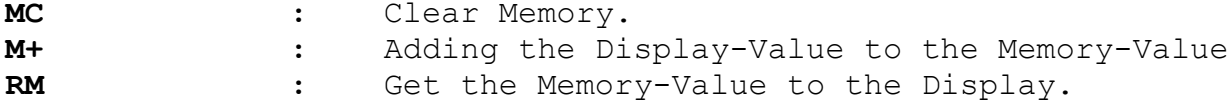

# *Constants*

## **Button PI:**

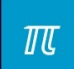

Get the Value of PI to the Display, to use PI for Calculations.

## **Button PI/4:**

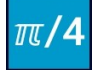

for Ex. Circle-Area Calculation Formula:  $d^2$  x PI / 4

Example Diameter = 100 Input: 100, Button  $[x^2]$  Button  $[PI/4]$  = 7853,98

### **Length of Diagonal in a Square:**

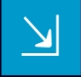

```
Example Square-Sidelength = 100
Input: 100, Press Button, = 141, 4Note: Square-Diagonal = \sqrt{2} x Sidelength,
```
*Fast Divides*  $\frac{1}{3}$  $\frac{1}{4}$  $<sup>1</sup>/<sub>10</sub>$ </sup>  $\frac{3}{4}$  $\frac{1}{2}$  $\frac{1}{8}$ 

The Divisor Buttons have all the same Function, they divide the Displayed-Value with the used Button.

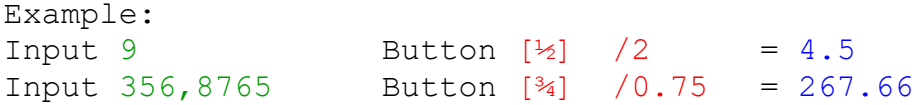

*Constants and Power*

### **Euler Constant/Golden Number Phi:**

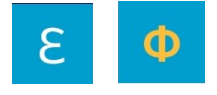

 $\label{eq:1} \frac{1}{\sqrt{2\pi}}\int_{0}^{\pi}\frac{1}{\sqrt{2\pi}}\frac{1}{\sqrt{2\pi}}\$ 

With this both Buttons you can use the irrational Numbers of the Euler-Constant [2.71828...] and in [Shift-Mode] the golden Number Phi [1.61803...] to calculating on.

### **Power to Base (Base and Exponent editable):**

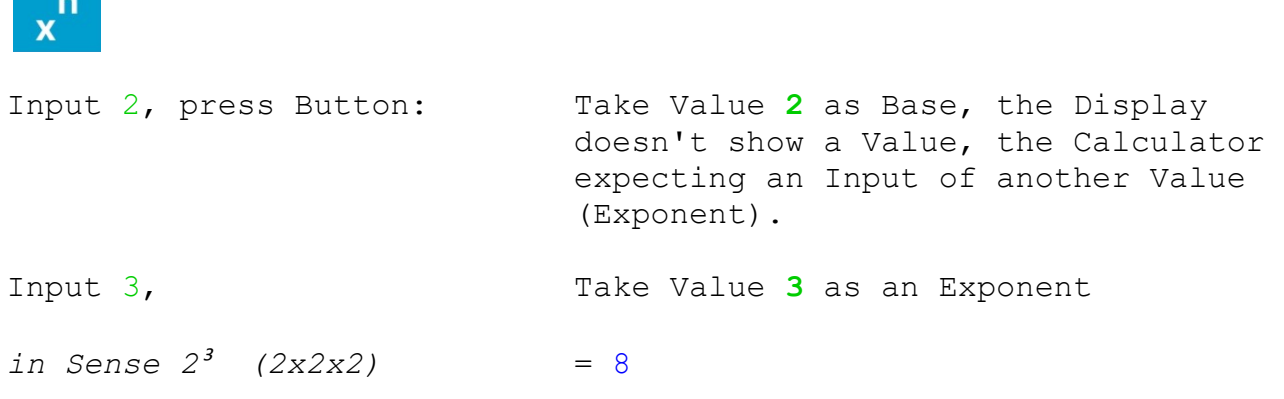

**Calculations that needs 2 Values will be disabled while calculating in Base-Operations [+ - x :], and get enabled by clicking the Clear-Button.**

## **Square Power 2 (Base editable):**

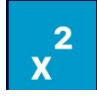

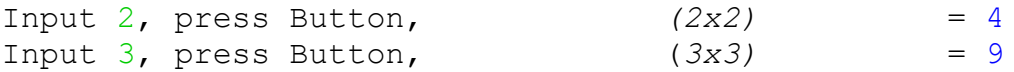

#### **Cubic Power 3 (Base editable):**

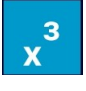

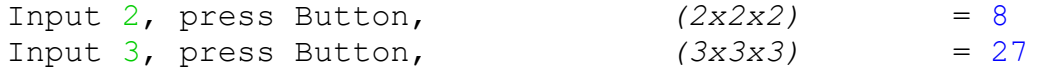

*Root-Calculation*

**Square-Root Calculation:**

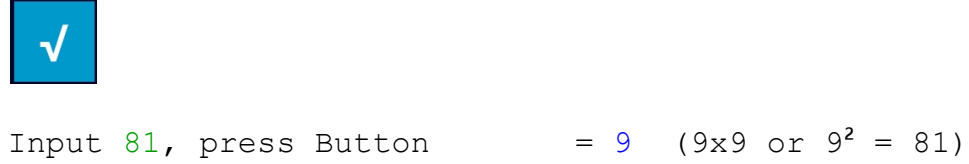

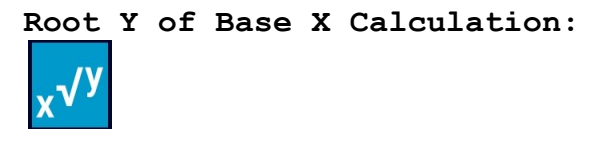

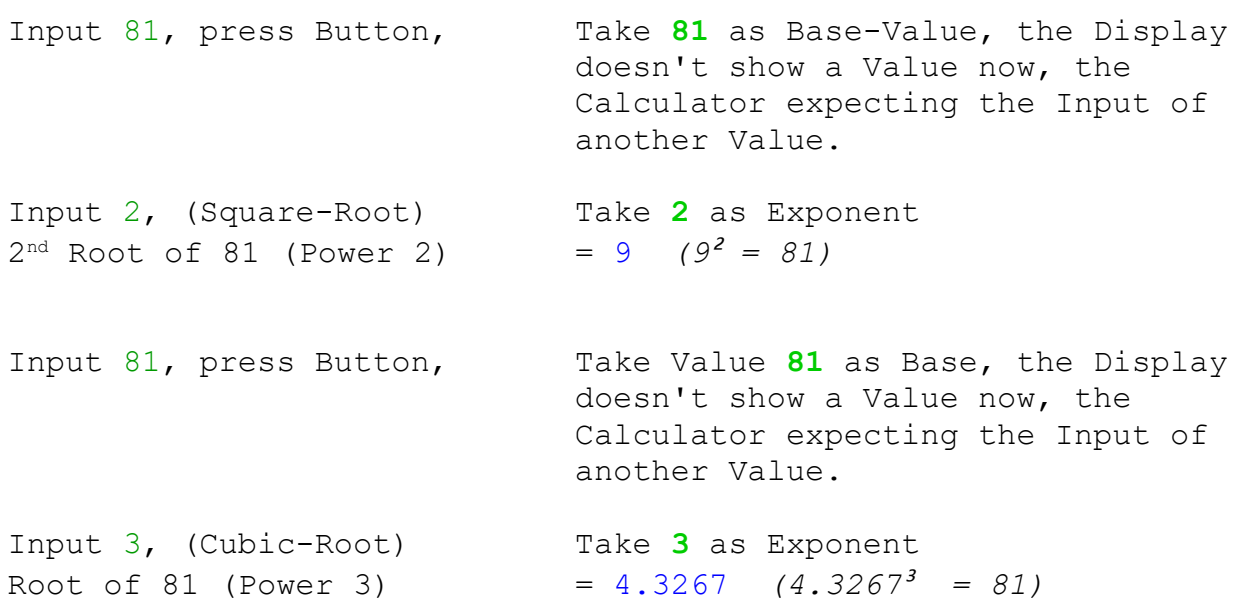

**Calculations that needs 2 Values will be disabled while calculating in Base-Operations [+ - x :], and get enabled by clicking the Clear-Button.**

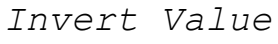

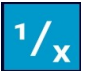

Input 5, press Button *(1 divided by 5)* = 0,2

*Logarithm Base 10*

log

 $\ln$ 

Input  $1000$ , press Button = 3

*Natural Logarithm(Euler-Base) [Shift-Mode]*

Input  $25$ , press Button = 3.2188758

# *Angle-Functions*

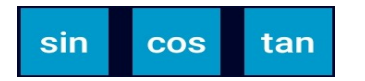

**Example Sine of 20°** (Mode **DEG**) Input  $20$ , press Button [sin] =  $0.3420201$ **Example Cosine of 20°** (Mode **DEG**) Input  $20$ , press Button [ $cos$ ] = 0.9396926 **Example Tangent of 20°** (Mode **DEG**)

Input  $20$ , press Button [tan] =  $0.3639702$ 

Switching the Modes for Angle-Calculations can be set via the Buttons **Shift, Mode** and **INV**, see the Explanation for[Shift,Inv and Mode] at the Top of this Document and see also the additional Notes at the End of this Document.

# *Percent*

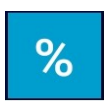

### **Example 23% of 3568:**

Input 23, press Button [%] Take **23** as a Percent-Value, the Display doesn't show a Value now, the Calculator expecting the Input of the Base-Value.

Input 3568,(Base-Value) Take **3568** as the Base-Value *23% of 3568* = 820.64

**Calculations that needs 2 Values will be disabled while calculating in Base-Operations [+ - x :], and get enabled by clicking the Clear-Button.**

## *Logarithm of a Number to a Base*

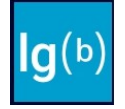

### **Example Logarithm of 8 to Base 2:**

Input 8, press Button Take 8 as Input, the Display doesn't show a Value now, the Calculator expecting the Input of another Value, Input of Base.

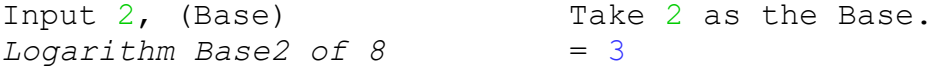

**Calculations that needs 2 Values will be disabled while calculating in Base-Operations [+ - x :], and get enabled by clicking the Clear-Button.**

*Calculation*

**Price Hours** 42.90 Money/h

This Calculator have a simple Possibility to calculate Costs or Prices via a variable Value for Money/Hour. The predefined Value is 42,90 Money/Hour (for Ex.  $\varepsilon/h$ ). This Value can be changed by edit a new Value and clicking on the old Value 42.90.

#### **Example 1:**

You have a Sum of Money 3500, - and you need to calculate how much Time you can work for this 3500,-

Input  $3500$ , press Button [Hours] = 86.42 Hours

#### **Example 2:**

You have a predefined Time of 80 Hours and you need to calculate the Costs for your Work.

Input 80, press Button [Price]  $= 3240$ 

*The Input Field*

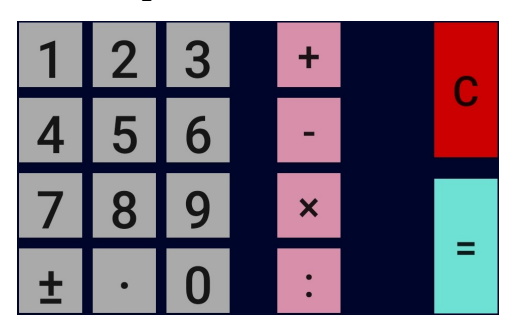

This Buttons for the Number-Input are trivial and don't need an Explanation. Additional to the Numbers, there is one Button for set the Prefix and one to set the Decimalpoint.

Button **C** deleting all Registers and set back the Calculator.

The Result-Button [=] gives the Results of Calculations with the Base-Calculations or Functions. Go on press on [=] calculating on.

Example:  $2 \t[+] 2 \t[=] 4$ ,  $[=] 6$ ,  $[=] 8$ ,  $[=] 10$ 

This Function [Calculating On] is also available by clicking on the Buttons  $[+]$   $[-]$   $[x]$   $[:]$ .

### *Example Inputs*

#### **Addition and calculating on:**

2[+]2[=]  $4 [+] [+] = 6 [+] = 8$  (+2 stay as Operator [+] Button)  $2[+2] = 4 = 6 = 6 = 6 = 8$  (+2 stay as Operator  $= 8$  Button)

#### **Subtract and calculating on:**

8[-]2[=] 6*[-][-]= 4 [-] = 2* (**-2** stay as Operator [-] Button) 8[-]2[=] 6*[=] = 4 [=] = 2* (**-2** stay as Operator [=] Button)

#### **Multiply and calculating on:**

4[x]2[=] 8*[x][x]=16 [x] =32* (**x 2** stay as Operator [x] Button) 4[x]2[=] 8*[=] =16 [=] =32* (**x 2** stay as Operator [=] Button)

#### **Divide and calculating on:**

8[:]2[=] 4*[:][:]= 2 [:] = 1* (**:2** stay as Operator [:] Button)  $8[:2[=] 4[=]$  = 2  $[=]$  = 1 (:2 stay as Operator  $[=]$  Button)

### **Input Examples:**

#### **The actual Version 2.0 Code 21 do NOT provide the Dot before Dash Rule!**

Example 1 (Basic Calculations/Changing Operators):  $3 [+] 2 [x] 2 = 10 (Calculating 5 x 2, +2 replaced by x 2)$ Variant:  $3$  [+]  $2$  [=] [x]  $2 = 10$  (Calculating  $5 \times 2$ )

Example 2 (Basic Calculations/Changing Operators): 3  $[x] 2 [+] 2 = 8$  (Calculating  $6 +2$ , **x 2** replaced by  $+2$ ) Variant:  $3 [x] 2 [-1] + 2 = 8$  (Calculating 6 +2)

Example 3 (Basic Calculations with Constants):  $3[x][PI][+]2 = 11.42$  (Calculating 9.42 +2, **x PI** replaced) Variant:  $3[x][PI][=][+] 2 = 11.42$  (Calculating 9.42 +2)

Example 4 (Basic Calculations with Pow):  $3[x]2[x^2] [+]2$  = 14 (Calculating 3 **x [4] + 2**) Variant:  $3[x]2[x^2]$  [=][+]2 = 14 (Calculating 12 + 2)

Angle-Functions

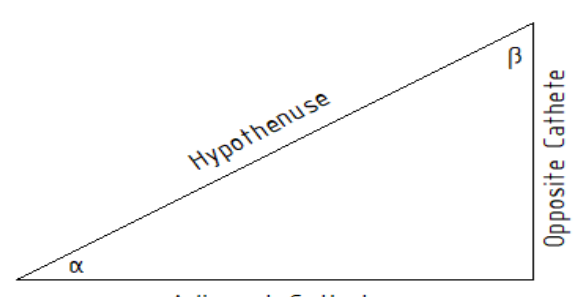

Adjacent Cathete

# **Example Tangent**

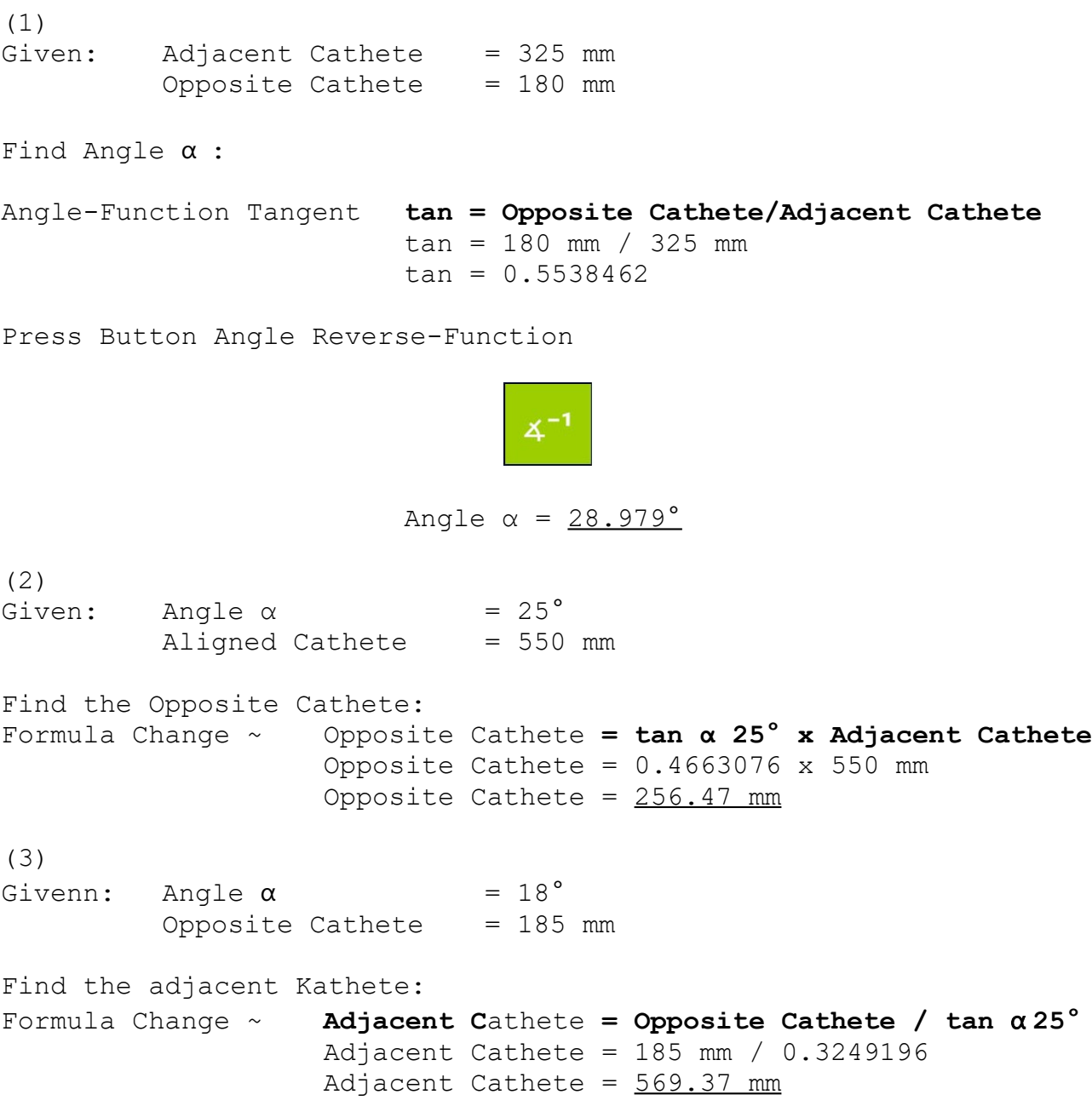

Calculating Angles via Screen 2

Press Button

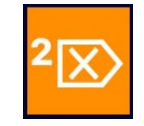

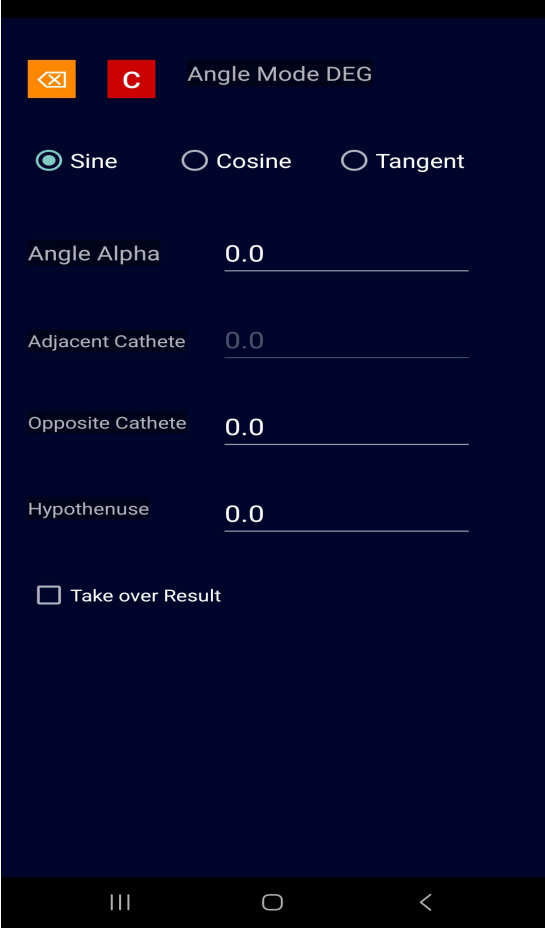

The Screen2 is made for easier calculating Angles and it's Functions.

Choose the Mode for **Sine**, **Cosine** or **Tangent** and do the Inputs for this Calculations.

In this Example for **Sine** we give an Angle as an Input and the Length of the opposite Cathete, during the Input, the Calculator calculating the Length of the Hypothenuse.

Button [Arrow-Left] returning to the Main Calculator-Screen.

The Result can be use in the Main Calculator-Screen by check the [Take over Result] CheckBox before click the Button [Arrow-Left].

Button [C] set all Inputs back.

# **Convert Units**

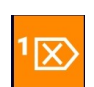

Button to change to the Convert-Screen (Values in Display get take over if it is available)

Example: Convert 56F Fahrenheit to Kelvin and back.

## **Choose Category Temperature:**

```
Source (S) Choose Unit [Fahrenheit]<br>Target (T) Choose Unit [Kelvin]
            (T) Choose Unit [Kelvin]
Button [Calculate] = 286.48K
```

```
Calculate back (Test):
Source (S) Choose Unit [Kelvin]
Target (T) Choose Unit [Fahrenheit]
Button [Calculate] = 56F
```
Results can be take over to the Main Calculator-Screen by check the [Take over Result] CheckBox and click  $[\infty]$ .

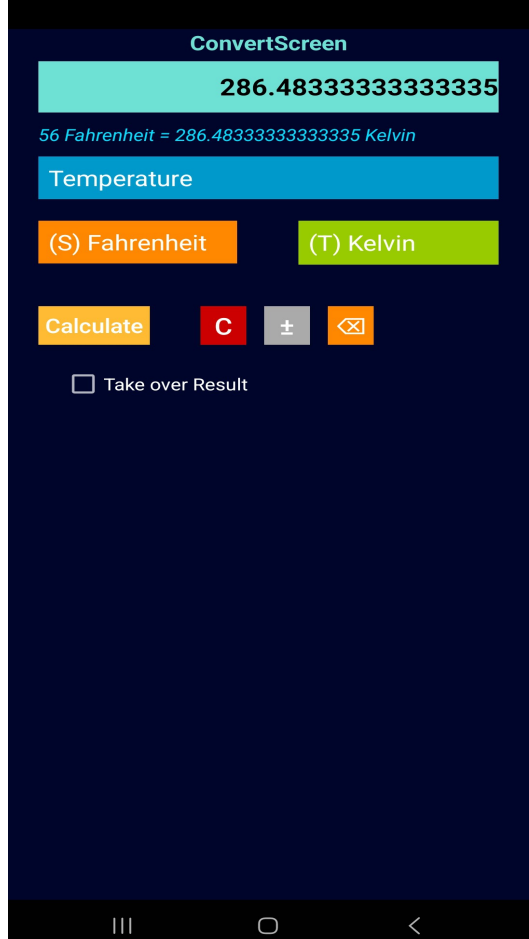

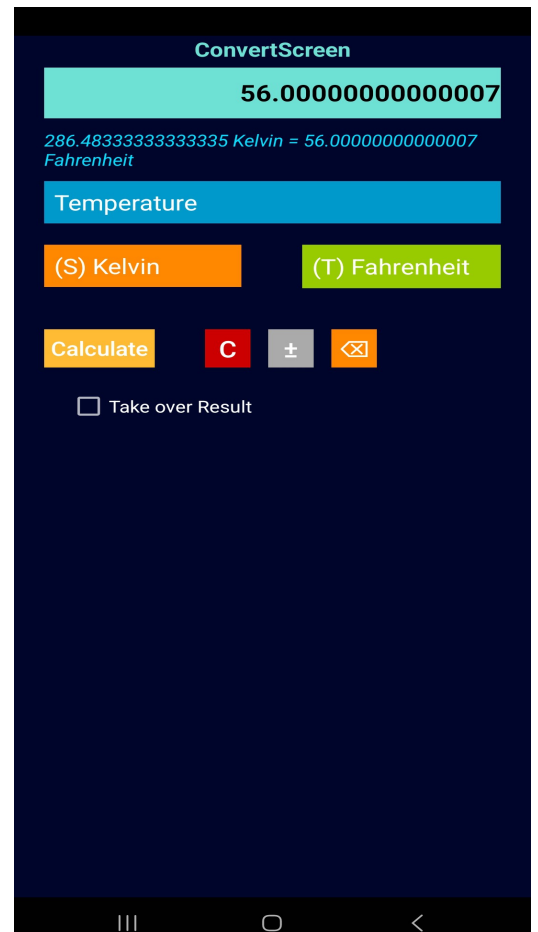

# **Calculation Helpers**

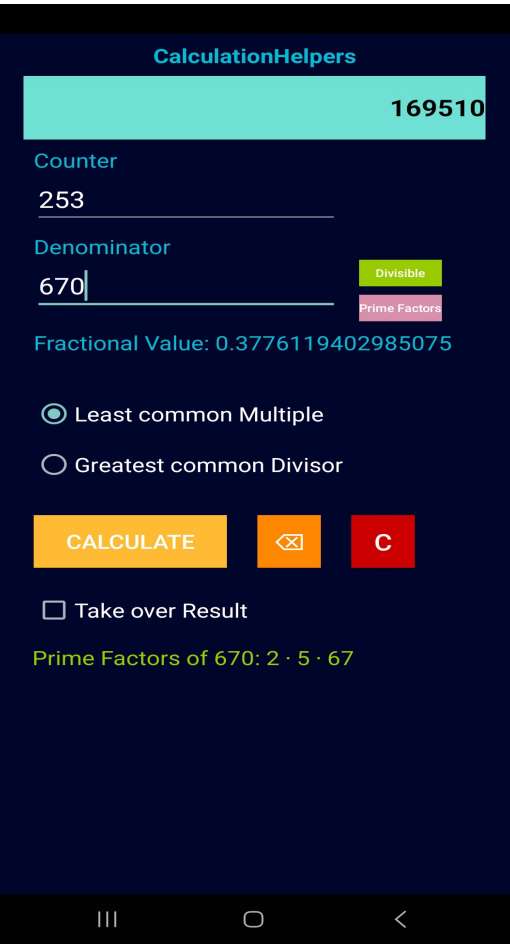

This new Screen provides you with some Functions, that are commonly used in Mathematics.

The Display-Value of the Calculator is dislayed as the Fractional Counter.

If a Counter and a Denominator is given, you can calculate the GCD or the LCM.

The GCD and LCM are mostly used by fractioanl Calculation if you need to reduce or expanding Fractions.

gcd(counter,denominator); lcm(counter,denominator); Fract. Value = conter/denominator;

The fractional Value will also be calculated and displayed, by click on [Calculate]. Additional, you can check the Divisibly and the

Primefactors of the Denominator-Value.

In this Example we calculate the **lcm** of **253** and **670**, and we get the Primefactors of 670 by clicking on the [PrimeFactors] Button.

Primefactors of 670: 2 x 5 x 67

**lcm** (the 1<sup>st</sup> or smallest Multiple for both Numbers 253 & 670) Multiples of  $253 = 253x1$ ,  $253x2$  . . . 253x670 =  $169510$ Multiples of  $670 = 670 \times 1$ ,  $670 \times 2$  . . .  $670 \times 253 = 169510$ 

The Button [Divisible] checking the divisibly of 670, and give back the Integer-Numbers that divide 670 without a Rest-Value (Modulo).

**670** is divisible without Rest by the Numbers 1, 2, 5, 10, 67, 134, 335, 670.

This Screen is available since *Code20*.

*Programming*

Elmar Baumann Moerser Straße 245 47228 Duisburg

**admin@baumannsoftware.com**

### **Developed with Android Studio**

Get it free on Google Play <https://play.google.com/store/apps/details?id=com.test.taschenrechner&hl=de>

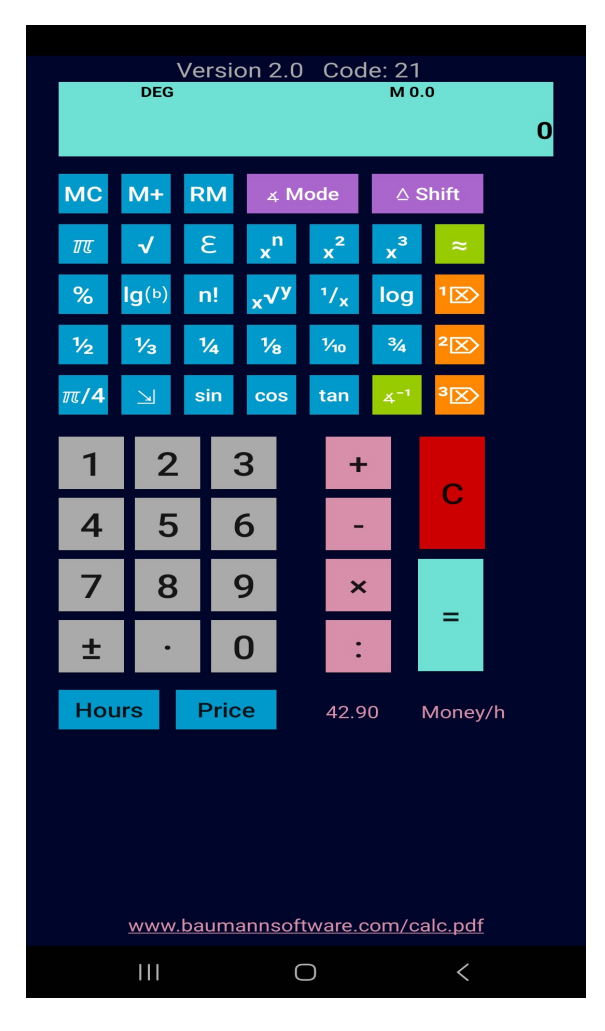

# **Baumann Software Calculator**

## **Last Release**

**Code 21, Version 2.0, Release 30.04.2024**

*Android Studio Koala 2024.1.1*

### **Short History**

### **Code 6:**

The variable Value for Calculation of **Price** or **Hours** is stored since **Code 6**.

to change this Value:

- Type in a new Value (Money/hour)
- Fingerclick on the Value Text Bottom Right near **Price**
- New Value is set

The Calculator can be closed or terminate now, at the next Start of the Calculator, it get this (new) stored Value.

## **Code 8:**

Button  $[10^x]$  are removed and replaced by  $[\xi]$ , with this new Button, the Euler-Constant can be used for calculations.

## **Code 13:**

The Button [‱] (Per 10000) removed and replaced by the Factorial-Funktion Button [n!]. Natural Numbers f.Ex. 4 will be calculated:  $1x2x3x4 = 24$  (4! == 24). Decimal Numbers will be calculated by the Euler Gamma-Function. For Example:  $4.2! == 32.58$ 

### **Code 15:**

Check of all Functions- and Inputs as a Quality-Control done.

### **Code 16:**

Adaption for bigger Screens [Tablets], Shift-Modus extended – Natural Logarithm [ln], Euler-Base Logarithm added.

### **Code 17:**

Gamma-Function Decimal-Number Factorial **[n!]** Code-Revision for a better Accuracy.

Extensions: Shift-Modus, Button **¾** erhält den Modus **DigitSum [DS]** Shift-Modus, Button 1/10 erhält den Modus DigitProduct [DP]

DS = Digit Sum for Ex. 1234 (1+2+3+4) = 10  $DP = Digit Product$  1234 (1x2x3x4) = 24, 120 (1x2x0) = 0 **Code 18** 

Code-Changes at the Input-Validation of the Basic-Calculations (**+ - x :**),

The Convert-Screen is extended, all Items the can be used on both Sides (Source/Target) now. Overall **208** possible Pairings of the Categories Length, Weight, Volume, Speed and Temperature as Calculation-Methods are available.

Convert Hints:

*Unit Pint = UK Pint (Imperial Pint) Unit Barrel = US Barrel for Oil Unit Zentner = DE 50 Kg*

## **Code 19**

Input-Errors removed, (Methods like f.Ex. [%] that needs a 2nd Input-Value, crashing the App in Case the the Display have NO Value AND the Prefix-Button [+-] was clicked

Extensions: Result-Checkings for:

*Prime Numbers* (Result is only divisible by itself OR 1)

*Armstrong Number* (Count of the Digits is Exponent – every Digit is added by the Power of the Exponent)

*Palindrome Number* (A Number that have the same Value if it is mirrored f.Ex. 131, 4224)

Every ONE Digit Number > 0 is a Palindrome and also Armstrong Number (1,2,3,4,5,6,7,8,9)

Examples: 151 (Prime Number, Palindrome)

 153 (Armstrong Number) – Count of Digits = 3  $(3 =$  Exponent)  $1^3 + 2^3 + 3^3 = 153$ 

A Text Output shows the Result everytimes if the Result-Button [**=**] is clicked.

Example:

*Search a Prime-Number near 100*

```
Input:
[100]+[1] [=] 101 (Prime Number) (Palindrome)
[ = ] 102
[=] 103 (Prime Number)
[ = ] 104
[ = ] 105
[ = ] 106
[=] 107 (Prime Number)
```
Fixes:

- Input-Validation recoded.
- Factorial-Calculation recoded to Datatypes BigInteger/BigDecimal (Java).

Example 50! = 3.041409320171337804E064

50! Factorial have 65 Digits. Count of Nulls at the End is 12

50!=30414093201713378043612608166064768844377641568960512000000000000

- New Inputvalidation permit the 90° Input for the Tangent-Function in DEG Mode.
- Big Numbers (Factorials) can be displayed if the Shift-Mode is active:

Example:

Input: [**Shift**] 102 [**n!**] = 9.614466715035126609E161

```
96144667150351266092686555869725954845535590505965946436944471404853171513025459
06033149618823644513849855959803620591575037100428655329280000000000000000000000
00
```
# **Code 20:**

*Screen4* Calculation Helpers implemented, Calculation of the greatest common Divisor (**gcd**) and the least common Multiple (**lcm**) of two Values.

**Code 21:**

*Screen4*: Extension for Functions [Divisible] and [Primefactors].

*Screen2*: All Convertings checked.

Button [‰] replaced by a Logarithm-Function to a given Base.

The Calculator-App is translated to the English Language. The Language of the Android-System is (if *NOT* English is setted) set the Application to German Language.

### **Shift Modus Extensions:**

*Minimum and Maximum:*

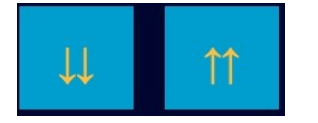

Example Minimum:

Input  $23.75$ , Button  $[\frac{\mu}{\mu}]$  Result = 23

*This Function cutting all Digits after Decimalpoint and return the Value before Decimalpoint (Next lower Integer).*

Example Maximum:

Input  $23.34$ , Button  $[M]$  Result =  $24$ 

*This Function cutting all Digits after Decimalpoint and increase the Value before Decimalpoint with 1 (Next higher Integer).*

# *Integer:*

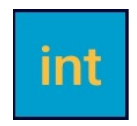

*Example:*

```
Input 23.75, Button [int] Result = 24 (Round up)
Input 23.5, Button [int]
Input 23.25, Button [int] Result = 23 (Round down)
This Function rounding a Decimal-Number up- or down into the
resulting Integer-Number.
Next lower Integer if the Digit after Decimalpoint is < 0.5
Next higher Integer if the Digit after Decimalpoint is >= 0.5
```
*Logarithm to a given Base:*

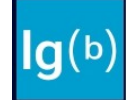

*Example: log*₂ 8 *Input* 8, *press Button [lg(b)], Input* 2, *press Button* [=], (Base is now 2) *Result* **= 3**

This Function is helpful if you need to calculate an unknown Power of a Number.

For this Example:

```
2^x = 8 | log<sub>2</sub>
log_2(2^x) = log_2(8)x = \log_2(8)x = log<sub>2</sub>/log<sub>8</sub> (Internal Calculation)
x = 3
```
## **Code 22**

English Language implemented if the Android System set to an English Language.

## **Code 23**

*Fontsize-Adaption, if the Android System is set to bigger/smaller Fontsizes.*

## **Code 24**

Error removed in gcD (greatest common Divisor) Calculation on Screen 3, the Recursive-Function did crashing the App in some Cases.

## **Code 25**

Screen 3 Divisibility expanded to the Euler Totient Function.

ϕ**(n)** = Amount of the coprime Numbers in Area **1 to n**, a Divisor to another Number applies coprime, if it divides the Number with a Rest-Value.

Examples:  $\phi$ (4) = 2  $\phi(5) = 4$  (**n** = Prime Number,  $\phi(n) = n-1 = 5-1$ )  $\phi(7) = 6$  (**n** = Prime Number,  $\phi(n) = n - 1 = 7 - 1$ ) ϕ(**9**) = 6  $\phi(12) = 4$